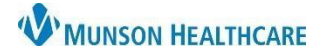

## **MyExperience** for ED and Urgent Care Providers

PowerChart and FirstNet **EDUCATION**

## **Summary**

MyExperience is used for providers who need to switch their Cerner viewpoint because they work in multiple positions/locations.

For example, a provider would use MyExperience to switch between an Ambulatory position and an Urgent Care position when working at those respective locations.

**How to Change Positions in MyExperience** 

1. Click on the MyExperience button in the top toolbar.

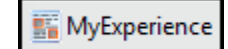

2. Select the appropriate position/location from My Available Positions (these will be user specific).

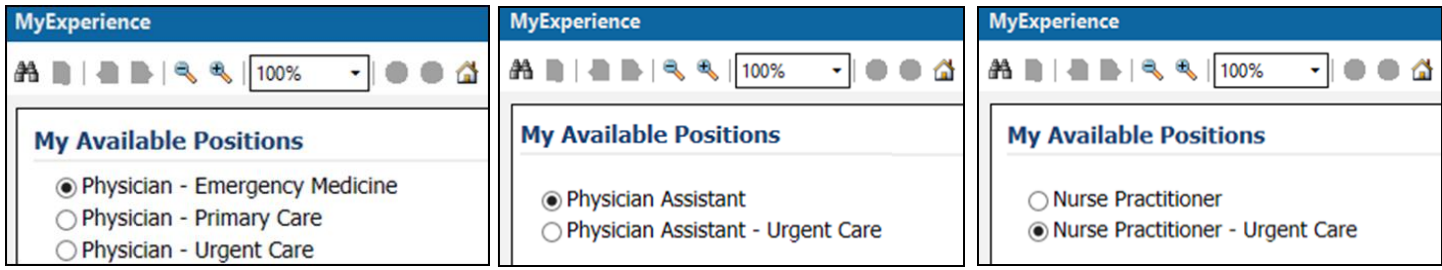

3. **Click** Save in the lower right corner.

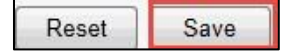

4. The user may be prompted to log out and sign back into PowerChart or FirstNet (whichever application the user plans to work in next).